### <span id="page-0-0"></span>Intra-mart®

Copyright © 2024 NTT DATA INTRAMART CORPORATION

# — intra-mart Accel Collaboration 2024 Spring リリースノート 初版 2024-04-01

1. 改訂情報

<span id="page-1-0"></span>目[次](#page-1-0)

- 2. はじめに
- 3. intra-mart Accel Collaboration 2023 Autumn からの変更点 a.
- 4. 機能一覧
- 5. システム要件  $\mathbf{r}$
- 6. 検証済み環境
- 7. サードパーティ ライセンス一覧
- 8. 制限事項
- 9. 既知の問題 a.
- 10. 保証規程  $\mathbf{r}$
- 11. 著作権および特記事項

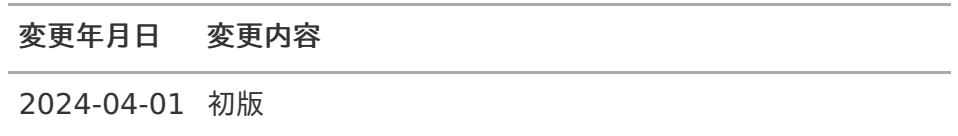

## はじめ[に](#page-1-0) — intra-mart Accel Collaboration 2024 Spring リリースノート 初版 2024-04-01

## <span id="page-3-0"></span>本書の内[容](#page-3-0)

本書では intra-mart Accel Collaboration のリリース内容について記載されています。

## <span id="page-3-1"></span>本書に記載されている外部サイトのUR[L](#page-3-1)

本書内で記載されている外部URLは、 2023年10月 現在のものです。  $\mathbf{r}$ 

## <span id="page-3-2"></span>機能別ライセンスの利用にあたり

intra-mart Accel Collaboration 機能別ライセンス用のドキュメントはございません。 ご利用の機能の操作方法等に関しましては、通常ライセンス版のドキュメントと共通ですので以下のサ イトより参照してください。

<https://document.intra-mart.jp/library/index.html>

intra-mart Accel Collaboration 機能別ライセンスをご利用の場合でも、システム要件は通常ライセ ンス版と同一です。

## <span id="page-4-0"></span>intra-mart Accel Collaboration 2023 Autumn からの変 更[点](#page-4-0) — intra-mart Accel Collaboration 2024 Spring リリースノート 初版 2024-04-01

### 追加機能概[要](#page-1-0)

追加された機能はありません。  $\mathbf{r}$ 

### システム要[件](#page-3-0)

利用する intra-mart Accel Platform のシステム要件に準じて変更しました。 ×.

### 検証済み環[境](#page-3-2)

利用する intra-mart Accel Platform の検証済み環境に準じて変更しました。  $\mathbf{r}$ 

## <span id="page-4-1"></span>サードパーティライブラ[リ](#page-4-1)

- 追加 ×
	- 追加されたサードパーティライブラリはありません。
- 変更  $\blacksquare$ 
	- 変更されたサードパーティライブラリはありません。
- 除外
	- 除外されたサードパーティライブラリはありません。

## <span id="page-4-2"></span>制限事項・既知の問題

#### 【追加された制限事項・既知の問題】

追加された制限事項・既知の問題はありません。  $\mathbf{r}$ 

#### 【更新された制限事項・既知の問題】

更新された制限事項・既知の問題はありません。  $\mathbf{r}$ 

#### 【解除された制限事項・既知の問題】

解除された制限事項・既知の問題はありません。

— intra-mart Accel Collaboration 2024 Spring リリースノート 初版 2024-04-01

以下に本製品の機能一覧を列挙します。本製品の機能では、以下のユーザ・ロケール設定に対応してい ます。

- 日本語  $\bar{\phantom{a}}$
- 英語  $\blacksquare$
- 中国語(簡体字)  $\bar{\phantom{a}}$

各機能の仕様や設定方法に関しては、各マニュアルまたはセットアップガイド等を参照してください。

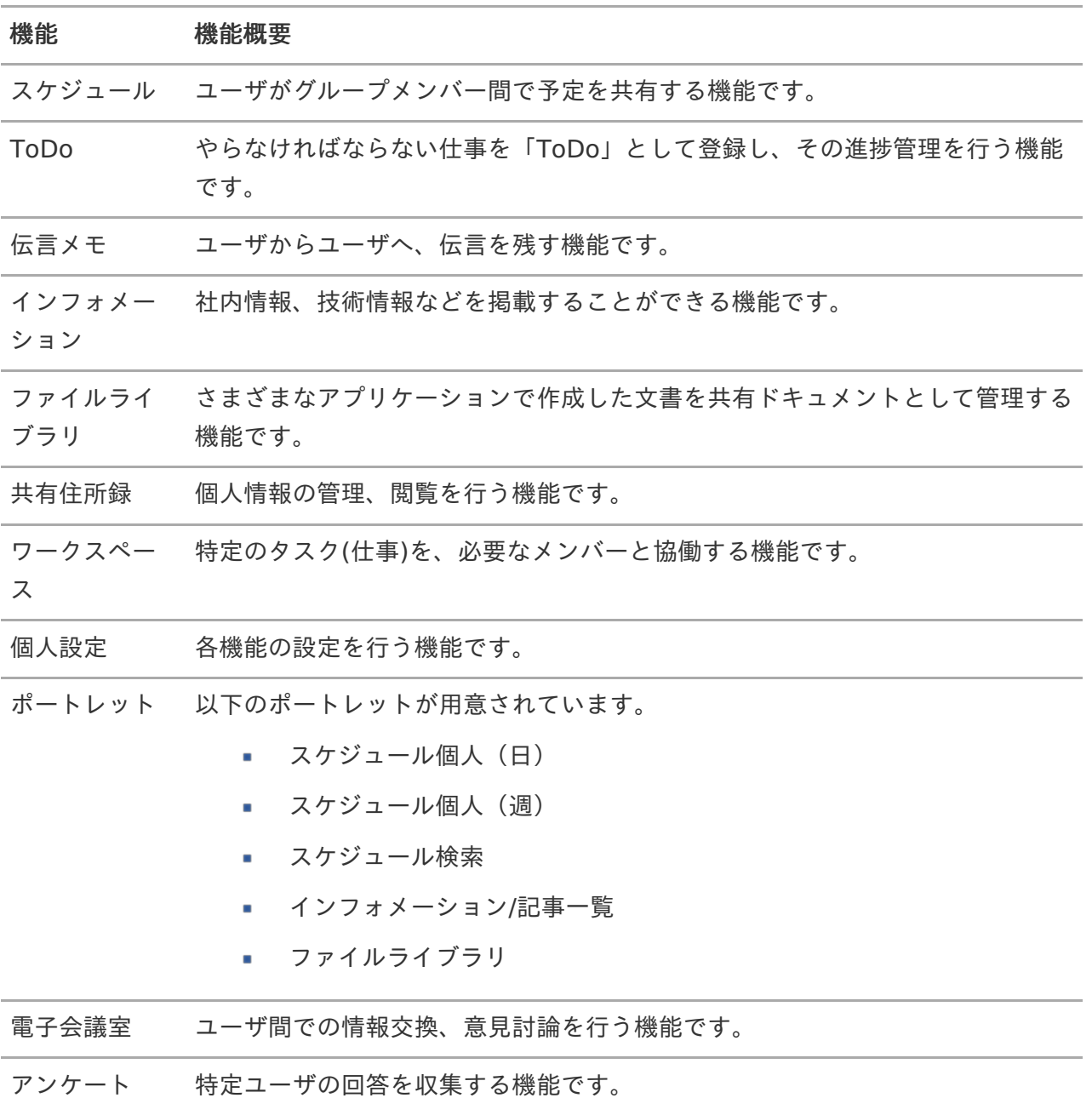

<span id="page-7-0"></span>当バージョンにおけるシステム要件は次の通りです。

サーバ要[件](#page-3-0)

### <span id="page-7-1"></span>intra-mart Accel Platfor[m](#page-7-1)

- intra-mart Accel Platform 2024 Spring(Iris)  $\mathcal{L}_{\mathcal{A}}$
- 利用する intra-mart Accel Platform の[サーバ要件](https://document.intra-mart.jp/library/iap/public/iap_release_note/texts/support_environment/index.html)に準じます。  $\mathbf{r}$

### 注意

電子会議室/アンケート機能を利用する場合、 Web Application Server として WebSphere Application Server 9.0.5 、 Oracle WebLogic Server 12c R2(12.2.1) 、 Payara は利用できません。

## 注意

電子会議室/アンケート機能では、Oracle Cloud Infrastructure Compute、Oracle Base Database Service の動作検証をしておりません。 ご利用の場合はご相談ください。

## クライアント要[件](#page-4-1)

利用する intra-mart Accel Platform の[クライアント要件](https://document.intra-mart.jp/library/iap/public/iap_release_note/texts/support_environment/index.html)に準じます。  $\mathbf{r}$ 

## <span id="page-7-2"></span>クライアント要件(CalDAV)

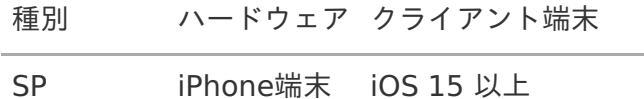

検証済み環[境](#page-1-0) — intra-mart Accel Collaboration 2024 Spring リリースノート 初版 2024-04-01

以下、弊社動作検証済みの intra-mart 製品と他社ミドルウェア製品との組み合わせです。 à.

### サーバ環[境](#page-3-0)

スタンドアローン構成

intra-mart Accel Platform 2024 Spring(Iris) の[検証済みサーバ環境](https://www.intra-mart.jp/document/library/iap/public/iap_release_note/texts/validated_environment/index.html)に準じます。 ×.

コラム PDF出力機能で利用するサードパーティライブラリ「wkhtmltopdf」は、以下のバージョ ンにて検証を実施しています。

・wkhtmltopdf 0.12.6

## クライアント環[境](#page-4-2)

### <span id="page-8-0"></span>P[C](#page-8-0)

intra-mart Accel Platform 2024 Spring(Iris) の[検証済みクライアント環境](https://document.intra-mart.jp/library/iap/public/iap_release_note/texts/validated_environment/index.html)に準じます。  $\mathbf{r}$ 

### <span id="page-8-1"></span>スマートフォ[ン](#page-8-1)

■ intra-mart Accel Platform 2024 Spring(Iris) の[検証済みクライアント環境](https://document.intra-mart.jp/library/iap/public/iap_release_note/texts/validated_environment/index.html)に準じます。

### CalDAVクライアン[ト](#page-7-2)

OS クライアント

iOS 15 iPhone 8

サードパーティ ライセンス一覧 — intra-mart Accel Collaboration 2024 Spring リリースノート 初版 2024-04-01

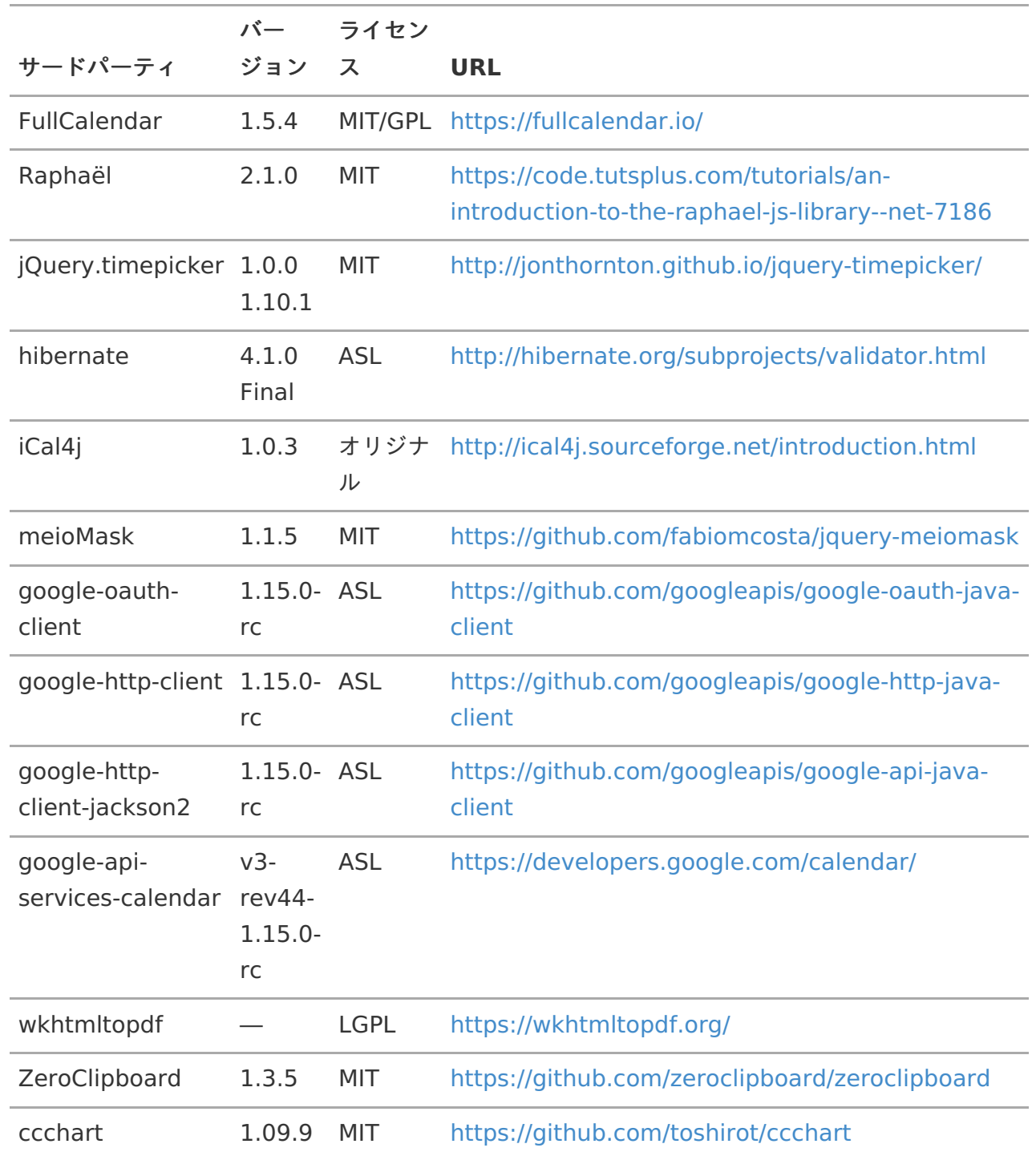

### 制限事[項](#page-1-0) — intra-mart Accel Collaboration 2024 Spring リリースノート 初版 2024-04-01

### 全[般](#page-1-0)

<span id="page-10-0"></span>扱う組織につい[て](#page-10-0)

intra-mart Accel Platform のデフォルト組織セットのみを扱います。

#### <span id="page-10-1"></span>ログインユーザの所属につい[て](#page-10-1)

所属している組織のないユーザの場合、登録処理・更新処理を行うことができず、エラー画面へ遷移し ます。

複数の組織に所属しているユーザの場合、intra-mart Accel Platform の設定にて所属を切り替えて、 どの所属として操作するかを明確にしておく必要があります。

#### <span id="page-10-2"></span>認可設定につい[て](#page-10-2)

Collaborationを利用するユーザに対して会社の認可設定がされていない場合(自身の所属する会社へ の認可がない場合)、正しく動作しない場合があります。

#### 機能管理者について

複数会社に所属しているユーザを機能管理者に設定した場合、そのユーザは所属する全ての会社での機 能管理者です。

複数会社に所属しているユーザの場合、特定の会社のみの機能管理者となることはできません。

<span id="page-10-3"></span>各機能のオーナーについ[て](#page-10-3)

以下の機能には管理機能を扱える「オーナー」の設定が可能です。 機能管理者またはコラボレーション管理者によってオーナー設定されたユーザには自動で intra-mart Accel Collaboration のオーナーロールが付与されます。

この付与されているオーナーロールの変更は intra-mart Accel Platform のテナント管理機能から行わ ないでください。

オーナーの設定/解除は intra-mart Accel Collaboration の各機能画面から行う必要があります。

- 共有住所録
- ファイルライブラリ
- インフォメーション
- スケジュール

<span id="page-10-4"></span>「version5.0」、「version6.0」のテーマについ[て](#page-10-4)

画面によっては表示が崩れる場合があります。 — intra-mart Accel Collaboration 2024 Spring リリースノート 初版 2024-04-01

<span id="page-11-0"></span>文字制限につい[て](#page-11-0)

100文字で表示を切るなどの文字数表示制限がある項目では、サロゲートペア文字があると表示が崩れ る場合があります。

また、半角円記号は利用できません。

<span id="page-11-1"></span>多言語につい[て](#page-11-1)

- 言語の途中アンインストールは intra-mart Accel Platform として推奨されません。 intra-mart Accel Collaboration でも動作保証の対象外です。
- 多言語での運用で、IM共通マスタの各種多言語マスタ項目が入力されていない場合、エラーが発 生する場合があります。

<span id="page-11-2"></span>ファイル一括ダウンロードについて(ファイルライブラリ・ファイル共有アイテ ム[\)](#page-11-2)

- ファイルライブラリ/ファイル共有アイテムにおいては、複数のファイルを1つのZIP圧縮された ファイルとしてダウンロードが可能ですが、 ZIPファイル内に圧縮された各ファイルの名称が半角英数字および日本語でない文字の場合、圧 縮ファイル内の各ファイル名が文字化けする場合があります。
- 同名のファイルをまとめてダウンロードした場合、1ファイルしかダウンロードできません。

### <span id="page-11-3"></span>ファイルアップロードについ[て](#page-11-3)

アップロード時に同名ファイルのファイルは同時にアップロードできません。

#### <span id="page-11-4"></span>ファイルダウンロードについ[て](#page-11-4)

ファイル名に ; (セミコロン)を含むファイルの場合、ダウンロード時にセミコロンより後のファイル 名が欠落してダウンロードされます。

#### <span id="page-11-5"></span>ダイアログ表示につい[て](#page-11-5)

ダイアログを表示する際のインジケータ(読み込み中...)が、表示しているダイアログ全体に適用され ない場合があります。

### 組織名の表示について

各機能の参照画面等で表示している会社組織名はスナップショットで保存されているため、ログイン ユーザにとって認可外の場合であっても表示されます。

<span id="page-12-0"></span>intra-mart Accel Collaboration の各機能で扱う日付は、intra-mart Accel Platform のシステム開始 日〜終了日の範囲内である必要があります。

#### 通知メールについて

- メールソフト(例:MS Outlook)によっては、受信した通知メールの宛先欄が「undisclosedrecipients」となる場合があります。
- 通知メール本文・IMBoxメッセージ通知の日付表示の形式は、個人設定に関係なくシステム固定 の表示形式(yyyy/MM/dd HH:mm)です。
- IMBoxのメッセージの上限(標準では1000文字)を超える内容の本文となる場合は、IMBox通 知できません。

#### <span id="page-12-1"></span>外部連携 (Googleカレンダー連携)につい[て](#page-12-1)

過去に使用されたユーザコードと同じユーザコードでユーザを作成した場合に、外部連携設定が 残ります。

### <span id="page-12-2"></span>SQLServerでのセットアップについ[て](#page-12-2)

テナント環境セットアップのテーブルデータ作成時に最大キー長に関する警告が表示されます。 この場合、運用中にIM共通マスタの会社コード、分類コード、分類項目コード等のコード値が80桁を 超える大きな値である場合、以下の機能で登録・更新時にSQLエラーが発生します。

- スケジュール
- ファイルライブラリ
- インフォメーション
- 共有住所録

<span id="page-12-3"></span>テナント環境セットアップで登録されるロール関連情報を削除した場合は動作保 証されません[。](#page-12-3)

テナント環境セットアップで登録される intra-mart Accel Collaboration に関するロールおよびロー ルの認可設定の削除は行わないでください。 intra-mart Accel Collaboration が正しく動作しなくなります。

<span id="page-12-4"></span>同一会社で複数の組織に所属している場合、アクセス権が正しく動作しないこと があります[。](#page-12-4)

カレント組織のアクセス権が無効な場合、同一会社で所属している別の組織のアクセス権が有効です。 以下に具体例を示します。

ユーザが同一会社の以下の2つの組織に所属しているとします。

— intra-mart Accel Collaboration 2024 Spring リリースノート 初版 2024-04-01

- 組織A・・・アクセス権あり
- 組織B・・・アクセス権なし

上記の場合、組織Bをカレント組織として操作しても、組織Aのアクセス権により有効です。

<span id="page-13-0"></span>制御文字を含んだ文字列がデータとして登録されていると、正常にデータの表 示・動作が行われなくなる場合があります[。](#page-13-0)

intra-mart Accel Collaboration の各機能において、制御文字を含んだ文字列がデータとして登録さ れていると、正常にデータの表示・動作が行われなくなる場合があります。

<span id="page-13-1"></span>intra-mart Accel Platform 2020 Spring(Yorkshire) で追加された新テーマ 「Slim Side Menu」につい[て](#page-13-1)

intra-mart Accel Collaboration では以下の機能を除いて新テーマ「Slim Side Menu」に対応してい ます。

- 電子会議室
- アンケート

ただし、新テーマ「Slim Side Menu」で提供される文字サイズ変更機能には対応していません。

### PC

### 共通(PC)

<span id="page-13-2"></span>リッチテキスト編集での切り取り/コピー/貼り付けについ[て](#page-13-2)

chromeでのリッチテキスト編集で、上部メニューにある以下のアイコンを押下すると、警告メッセー ジが表示され、切り取り/貼り付け/コピーができません。

- 切り取り
- 貼り付け
- コピー
- コピー(Excel)
- $\blacksquare$  コピー (Word)

imuiRichtextbox内でURLを設定した場合、参照画面でそのURLがリンク化されるかどう かはTinyMCEの動作に準じます。

imuiRichtextbox内でURLを設定した場合、参照画面でそのURLがリンク化されるかどうかは TinyMCEの動作に準じます。 例として以下のような動作が挙げられます。

2017 Summer以前でGoogle Chrome を利用していた時、imuiRichtextbox内でURLを入力

しリンクを解除した場合でも、参照画面では入力したURLがリンク化されていました。 2017 Winter以降では、imuiRichtextbox内でURLを入力しリンクを解除した場合、参照画面 では入力したURLが文字表示されます。 — intra-mart Accel Collaboration 2024 Spring リリースノート 初版 2024-04-01

スケジュール(PC[\)](#page-8-0)

スケジュール一覧画面について

- スケジュール(日)画面で、イベントの数が多い場合にスケジュールの表示幅(高さ)が極端に 狭くなることがあります。
- 同一期間のスケジュールを3件登録した場合、スケジュール個人(日)画面では最初のスケ ジュールの帯のみ広く表示されます。
- ブラウザの拡大・縮小を行うと、スケジュール一覧画面での時間目盛とスケジュールのセルの表 示がずれる場合があります。
- 1970年1月以前のカレンダーは表示できません。

<span id="page-14-0"></span>定期スケジュールについ[て](#page-14-0)

定期スケジュール・イベントの編集を行うと、一度、編集方法選択で指定された条件の定期スケ ジュール・イベントを全て削除してから、新しい条件で再作成します。 そのため、変更前の定期スケジュール・イベントに設定されていたリマインダ通知設定や添付 ファイルは削除されます。 新しく作成された定期スケジュール・イベントには引き継がれません。

ウォッチについて

ウォッチ対象者が公開のスケジュールまたは公開のイベントに参加している場合にのみ、IMBoxへメッ セージ通知を行います。

<span id="page-14-1"></span>スケジュール・イベントの参加者が複数で、この複数のユーザが同時に参加辞退した場合 の動作につい[て](#page-14-1)

施設を利用していないスケジュール、イベントの場合は施設ロックが行われないため、この複数の参加 辞退処理が平行して実行される場合があります。

この場合画面上に表示されないスケジュール・イベントのデータがデータベースに残ります。

<span id="page-14-2"></span>リマインダ通知、サマリー通知につい[て](#page-14-2)

- 夏時間の開始日時、終了日時と重なるタイミングに、サマリー通知を設定した場合の動作は以下 の通りです。
	- 夏時間の開始時間ちょうどに設定されている場合、サマリー通知が通知されません。
	- 夏時間の終了時間ちょうどに設定されている場合、サマリー通知が2回通知されます。
- サマリー通知の対象はスケジュールおよびイベントとなり、機能連携で表示している 「ToDo」、「ワークスペースカレンダー」、「外部連携1〜5」は通知されません。

ユーザおよび施設のオートコンプリート機能、選択ダイアログの検索では、期待する結果 が表示されない場合があります。 — intra-mart Accel Collaboration 2024 Spring リリースノート 初版 2024-04-01

- ユーザおよび施設のオートコンプリート機能では、入力値からの検索結果件数に制限を設けてい ます。 この件数制限された検索結果からアクセス権を判定して表示可能なユーザおよび施設を表示する ため、期待する結果がオートコンプリートで表示されない場合があります。
- ユーザおよび施設選択ダイアログの検索では、入力値からの検索結果件数に制限を設けていま す。 この件数制限された検索結果からアクセス権を判定して表示可能なユーザおよび施設を表示する

ため、期待する結果が検索結果に表示されない場合があります。

<span id="page-15-0"></span>スケジュール管理メニューの施設カテゴリ管理の表示順変更ダイアログについ[て](#page-15-0)

一旦展開したフォルダを閉じた(縮小した)際に無数の横線の残像が表示される場合があります。

<span id="page-15-1"></span>カレンダーの年月日につい[て](#page-15-1)

カレンダーの年月日は「1970年1月1日〜2999年12月31日」の範囲外を登録しないでください。 スマートフォンでの表示が崩れます。

<span id="page-15-2"></span>空き状況確認、候補日検索につい[て](#page-15-2)

外部連携データは対象外です。

<span id="page-15-3"></span>Oracle WebLogic Server での共有グループ削除時の挙動につい[て](#page-15-3)

WebLogic 環境において共有グループを削除した場合、共有グループアクセス権の反映に時間がかかる 場合があります。

削除した共有グループに含まれるユーザが、スケジュールでのユーザ検索結果に表示されます。 この場合、共有グループアクセス権設定画面にて保存ボタン押下による更新を行うことで即時反映され ます。

週の間隔に「1」以外を指定した場合、CalDAVクライアント上でスケジュールが正しく表 示されません[。](#page-7-2)

週の間隔に「1」以外を指定した場合、CalDAVクライアント上でスケジュールが正しく表示されませ ん。

<span id="page-15-4"></span>機能別ライセンス版で構築した際のスケジュール機能につい[て](#page-15-4)

intra-mart Accel Collaboration(機能別ライセンス)を選択して環境構築した場合、スケジュール機 能の「カレンダー」画面を表示すると、伝言メモに関するライセンスエラーがログに出力されます。

スケジュールデータに関するPDF出力機能を利用する場合、出力されたPDFの2ページ目以

<span id="page-16-0"></span>降の先頭行に表のヘッダが重なって表示されます[。](#page-16-0) — intra-mart Accel Collaboration 2024 Spring リリースノート 初版 2024-04-01

表示するスケジュールが多い、または出力するスケジュールの範囲が広い場合にPDF出力機能を利用す ると、出力されたPDFの2ページ目以降の先頭行に、表のヘッダ(カレンダーの日付・曜日等)が重 なって表示されます。

スケジュール認可を利用した場合、会社認可の無い組織に対しても検索結果に表示できる 場合があります。

スケジュール認可を利用した場合、会社認可の無い組織に対してもスケジュール認可の権限を利用して 検索結果に表示できる場合があります。

検索結果を表示させたくない場合は、会社認可の無い組織に対してスケジュール認可の権限を付与しな いでください。

<span id="page-16-1"></span>定期スケジュールの中にひとつでも編集可能なスケジュールが含まれていれば、一連の定 期スケジュールを編集することが可能です[。](#page-16-1)

定期スケジュールの中にひとつでも編集可能なスケジュールが含まれていれば、一連の定期スケジュー ルを編集することが可能です。

<span id="page-16-2"></span>スケジュールアクセス権とスケジュール認可を併用することはできません[。](#page-16-2)

スケジュールアクセス権とスケジュール認可を併用することはできません。

スケジュール認可を利用後に、スケジュールアクセス権へ切り替える運用はサポート対象 外です。

スケジュール認可を利用後、スケジュールアクセス権へ切り替える運用はサポート対象外です。

<span id="page-16-3"></span>定期スケジュールの更新を「一連のスケジュールを作り直す」で行ったとき、登録者がス ケジュールの操作を行えなくなる場合があります[。](#page-16-3)

定期スケジュールの更新を「一連のスケジュールを作り直す」で行ったとき、登録者が作り直しを行っ たユーザに代わるためスケジュールの操作を行えなくなる場合があります。

<span id="page-16-4"></span>Googleカレンダー連携機能を利用する際にドメインの確認を行っていない場合、利用でき るユーザは100名までです[。](#page-16-4)

Googleカレンダー連携機能を利用する際に、Googleの仕様変更により、連携先のドメイン確認を Googleに対して行っていない場合、利用できるユーザは100名までです。 100名を超えて利用したい場合は、お客様にてGoogleに承認を得る手続きを行ってください。

詳細に関しては、下記を参照してください。 <https://support.google.com/cloud/answer/7454865>

Resin以外のWeb Application Serverを利用している場合、PDF出力機能に

wkhtmltopdf は利用できません。 — intra-mart Accel Collaboration 2024 Spring リリースノート 初版 2024-04-01

Web Application Serverとして、Payara Server、Oracle WebLogic Server、WebSphere Application Server を利用している場合、スケジュールのPDF出力機能に wkhtmltopdf は利用できま せん。

<span id="page-17-0"></span>スケジュール・イベントの参加者において、1000人以上を指定することはできません[。](#page-17-0)

スケジュール・イベントの参加者において、1000人以上を指定することはできません。

サブロールを使用する設定の場合、ログインユーザのサブロールのみが考慮されます。

サブロールを使用する設定の場合、ログインユーザのサブロールのみが考慮されます。 参照/登録対象のユーザのサブロールは考慮しません。

<span id="page-17-1"></span>ToDo(PC[\)](#page-17-1)

ワークスペース機能のチェックリストアイテムから連携して作成されたToDoについて

該当ワークスペースのメンバーから外れた場合でも、ToDo完了一覧/未完了一覧に該当のToDoは残り ます。

伝言メモ(PC[\)](#page-8-0)

タイトル定型文の編集について

タイトル定型文の編集後の保存処理時に、既に該当の定型文が削除されていた場合、「伝言メモタイト ル定型文を取得できませんでした。」というエラー画面に遷移せず、「伝言メモタイトル定型文を更新 する権限がありません。」のエラーメッセージが表示されます。

応対状況定型文の編集後の保存処理時に、既に該当の定型文が削除されていた場合、「応対状況定型文 を取得できませんでした。」というエラー画面に遷移せず、「応対状況定型文を更新する権限がありま せん。」のエラーメッセージが表示されます。

インフォメーション(PC[\)](#page-8-0)

<span id="page-17-2"></span>インフォメーション管理メニューのカテゴリ管理の表示順変更ダイアログについ[て](#page-17-2)

一旦展開したカテゴリを閉じた(縮小した)際に無数の横線の残像が表示される場合があります。

Internet Explorer での記事登録画面操作について

Internet Explorer 11 を使用した場合は、記事登録画面において「プレーンテキスト」ラジオボタン から「リッチテキスト」ラジオボタンに切り替えた際に、 リッチテキスト形式のテキストエリアに切り替わりません。

<span id="page-18-0"></span>ワークフロー承認機能の一時保存につい[て](#page-18-0) — intra-mart Accel Collaboration 2024 Spring リリースノート 初版 2024-04-01

新規登録画面で、ワークフロー承認が必要なカテゴリで入力する「申請フロー」項目は一時保存では保 存されません。

<span id="page-18-1"></span>ワークフロー承認機能の申請コンテンツ画面につい[て](#page-18-1)

ワークフローの申請画面から申請アイコンをクリックしても、ワークフローの申請用コンテンツ画面で はカテゴリを特定できません。

そのため指定されたフローは選択状態にはならず、「申請フロー」項目は表示されません。

<span id="page-18-2"></span>ワークフロー承認機能のスマートフォンのコンテンツ画面につい[て](#page-18-2)

ワークフロー承認機能用のワークフローコンテンツ画面は、スマートフォンには対応していません。

<span id="page-18-3"></span>ワークフロー承認機能の申請につい[て](#page-18-3)

インフォメーションにおけるワークフロー承認機能でのワークフローへの申請では、フロー及びコメン トのみ指定可能です。

動的承認の処理対象者などの、そのほかのパラメータは指定することができません。

<span id="page-18-4"></span>ワークフロー承認機能設定を切り替えた際の動作につい[て](#page-18-4)

ワークフロー案件処理中の記事が登録されているカテゴリに対し、ワークフロー承認機能設定の設定値 をfalseにした状態で、

当該のカテゴリに対して変更を保存した場合、以下の状態となります。

- ワークフロー承認機能設定の設定値がtrueの状態で、当該のカテゴリに対する削除が行えません
- ワークフロー承認機能設定の設定値がtrueの状態で、当該のカテゴリに登録されたワークフロー 案件処理中である記事に対する削除が行えません

下記の対応策があります。

- ワークフロー承認機能設定の設定値がtrueの状態で、記事管理画面より、当該のカテゴリに登録 されたワークフロー案件処理中である記事を削除します。 ワークフロー案件処理中である記事が削除されることにより、当該のカテゴリに対する削除も可 能となります。
- ワークフロー承認機能設定の設定値がfalseの状態で、当該の記事、カテゴリを削除します。

<span id="page-18-5"></span>インフォメーション記事登録から申請された案件につい[て](#page-18-5)

インフォメーション記事登録から申請された案件に対して、連続処理による承認は行えません。 連続処理による承認を実行した場合、対象の案件は承認されますが、エラー画面へ遷移するため 連続して処理を行うことが出来ません。

記事登録時の配信メールについて

インフォメーションの記事登録において、リッチテキスト形式を利用し半角スペースを連続して記述す ると記事配信メールの内容が一部文字化けする場合があります。 — intra-mart Accel Collaboration 2024 Spring リリースノート 初版 2024-04-01

下記の対応策があります。

javamail-config {ロケールID}.xmlの文字コードに"UTF-8"を指定すると文字化けが発生しません。

<span id="page-19-0"></span>複数の記事一覧ポートレットを表示してポータルの再表示を行うと、最後に選択した「既 読/未読」項目の値でポートレットが表示されます[。](#page-19-0)

複数の記事一覧ポートレットを表示している場合、ポータル自体の再表示を行うと、一番最後に選択し た「既読/未読」項目を初期値として すべての記事一覧ポートレットの表示を行います。

ファイルライブラリ(PC[\)](#page-8-0)

<span id="page-19-1"></span>ファイルライブラリ管理メニューのフォルダ管理の表示順変更ダイアログについ[て](#page-19-1)

一旦展開したフォルダを閉じた(縮小した)際に無数の横線の残像が表示される場合があります。

ワークスペース(PC)

IMBox連携について

コラボレーション管理者および、ワークスペース機能管理者でも以下の処理はできません。

- ワークスペースと連携するグループボックスの再作成
- ワークスペース名変更時のIMBoxグループボックス名の変更 ワークスペース名を変更した場合はIMBoxのグループボックス名も変更する連携がありますが、 管理者によるワークスペース名の変更ではグループボックスの名称は変更されません。

<span id="page-19-2"></span>アイテムの追加につい[て](#page-19-2)

ワークスペースでアイテムを追加した操作をした直後に、他のワークスペースメンバーがそのアイテム を削除した際、ブロードキャスト通知のタイミングによっては、削除されたアイテムが追加されたまま の場合があります。

ワークスペースメイン画面の右上にある「最新情報」アイコンをクリックすると、最終更新された内容 で表示されます。

ワークスペースメイン画面でのアイテムの表示順序変更について

複数のユーザが同時にアイテムの表示順変更操作を行った場合、期待通りの表示順にならない場合があ ります。

アイテムのタイトル編集時のブロードキャスト配信につい[て](#page-20-0)

<span id="page-20-0"></span>複数ユーザが同時にアイテムのタイトル編集を行った場合、最後に更新を行ったユーザの画面上では、 タイトルが他ユーザの更新内容で表示されます。 — intra-mart Accel Collaboration 2024 Spring リリースノート 初版 2024-04-01

実際の最新データは最終更新された内容ですが、先に更新された内容をブロードキャスト配信により受 け取るためです。

この場合、ワークスペースメイン画面の右上にある「最新情報」アイコンをクリックすると、最終更新 された内容で表示されます。

<span id="page-20-1"></span>日時項目のブロードキャスト配信につい[て](#page-20-1)

日時項目全般について、更新者のタイムゾーンにおける日時表示のままブロードキャスト配信が行われ ます。

そのため、タイムゾーン設定の異なるユーザがアイテムを更新した場合、配信を受け取るユーザの日時 表示との相違が発生します。

この場合、ワークスペースメイン画面の右上にある「最新情報」アイコンをクリックすると正しい日時 で表示されます。

<span id="page-20-2"></span>オピニオンアイテムの円グラフの割合につい[て](#page-20-2)

オピニオンアイテムで表示する円グラフでは、各意見種別の合計値が100%にならない場合がありま す。

<span id="page-20-3"></span>グループアイテムの最大表示における内包アイテムの並び替えについ[て](#page-20-3)

最大表示中に表示順を変更した場合、「最大化を解除」で通常表示に切り替えてもアイテムのリフレッ シュ操作をするまでは表示順の反映はされません。

<span id="page-20-4"></span>チェックリストアイテムでブロードキャスト配信されるタスクの日時表示につい[て](#page-20-4)

タスクの登録および編集において日時を設定した場合、そのタスクの登録者(または更新者)のタイム ゾーンにおける日時表示のままブロードキャスト配信が行われます。 この場合、アイテム操作メニューの「リフレッシュ」をクリックすると正しい日時で表示されます。

<span id="page-20-5"></span>ワークスペースカレンダーアイテムにおいて、スケジュール連携で登録した予定を編集で きるユーザは予定を登録したユーザのみです[。](#page-20-5)

ワークスペースカレンダーアイテムにおいて、スケジュール連携で登録した予定を編集できるユーザは 予定を登録したユーザのみです。

ワークスペースカレンダーアイテムは、intra-mart Accel Collaboration 2017 Winterでワークス ペースカレンダーアイテムから名称が変更されてスケジュール連携機能が追加されました。

個人設定(PC[\)](#page-8-0)

<span id="page-20-6"></span>メール送信につい[て](#page-20-6)

intra-mart Accel Collaboration の個人設定で設定しているロケールに該当するIM共通マスタのプロ

ファイルにメールアドレスが存在しない場合、メールが送信されません。 — intra-mart Accel Collaboration 2024 Spring リリースノート 初版 2024-04-01

ポートレット(PC[\)](#page-8-0)

<span id="page-21-0"></span>スケジュールのオートコンプリートを使用しない場合、スケジュール検索ポートレットの 機能を使用できません[。](#page-21-0)

スケジュール検索ポートレットでは、オートコンプリートで選択したユーザのスケジュールを検索しま す。

オートコンプリートを使用しない設定の場合はユーザを選択できないため、検索機能を使用できませ  $h<sub>o</sub>$ 

ファイルライブラリ/ファイル一覧ポートレットの表示に時間がかかる場合があります。

ファイルライブラリ/ファイル一覧ポートレットはすべてのフォルダ配下に登録されているファイルを 対象とし、更新日付の新しいファイルを表示するポートレットです。 すべてのフォルダを表示対象とするため、以下のようなケースでは表示ファイルの取得に時間がかかる 場合があります。

- フォルダ数が多くそれぞれに複雑なアクセス権を設定している場合
- アクセス権により表示が行えないフォルダ、ファイルが多い場合

電子会議室(PC[\)](#page-8-0)

電子会議室の利用者につい[て](#page-1-0)

無効化されたユーザでの、電子会議室の利用は保証されません。

ファイルアップロードについて

ファイルアップロードの動作は、ブラウザにより制限があります。 参考: [http://www.intra-mart.jp/apidoc/iap/apilist-jsp](http://www.intra-mart.jp/apidoc/iap/apilist-jsp-tagdoc/doc/pc/imuiFileUpload/index.html)tagdoc/doc/pc/imuiFileUpload/index.html

<span id="page-21-1"></span>日付と時刻のフォーマットについ[て](#page-21-1)

電子会議室では、個人設定の日付と時刻の形式で指定したフォーマットが反映されません。 次期バージョン以降で対応予定です。

カテゴリ・種別につい[て](#page-4-1)

カテゴリ・種別を作成した場合、上位カテゴリの権限が引き継がれます。

カテゴリに対して権限の変更を行った場合、 配下のカテゴリ・種別に対して、変更した権限が反映され ません。

カテゴリの権限を変更する場合は、必ず配下のカテゴリ・種別に対しても権限変更を見直ししてくださ

い。 — intra-mart Accel Collaboration 2024 Spring リリースノート 初版 2024-04-01

<span id="page-22-0"></span>IM-共通マスタ の変更につい[て](#page-22-0)

会社・組織、役職、パブリックグループ、ロールを変更した場合、変更したグループに関してアクセス 権の見直し、

および、再設定を行ってください。

「アクセス権設定」画面で、「未定義」となっているグループのアクセス権の変更は保証されません。

ロケールを変更した際の投稿者・更新者の表示について

電子会議室では、投稿・コメント入力時のロケールで名前を保持するため、 ロケールを変更した時に、投稿者/更新者欄の表示が、入力時のロケールで表示されます。

投稿・コメントの内容の半角スペース表示につい[て](#page-0-0)

投稿・コメントの内容は、前後の半角スペースが表示されません。

エクスポートの制限につい[て](#page-8-1)

ジョブを利用したエクスポートを実施する場合、以下の制限があります。

- 添付ファイルは、エクスポートの処理対象外です。
- 個人設定(ispm\_conference\_mng)は、エクスポートの処理対象外です。

<span id="page-22-1"></span>イントラネット・スタートパック より変更、廃止された機能につい[て](#page-22-1)

- intra-mart Accel Collaboration で変更された機能
	- アクセス権限の登録タイミング イントラネット・スタートパック では、カテゴリ・種別登録時に設定していましたが、 intra-mart Accel Collaboration からは、カテゴリ・種別を登録したのち、アクセス権を 設定してください。
- intra-mart Accel Collaboration で廃止された機能
	- 種別配下の記事削除機能 一括削除を利用して、対象の記事を削除してください。
	- 権限一覧のメンテナンス機能 管理者がカテゴリごとに管理してください。
	- IM-共通マスタ (組織等)削除時に、連動したアクセス権の削除 IM-共通マスタ で組織を削除した時に、連動したアクセス権の削除はされません。 アクセス権を変更する場合は、手動でアクセス権の設定を実施してください。
	- 電子会議室データ削除バッチ機能 一括削除にて、不必要となったデータを削除してください。
	- ツリー表示機能 会社・組織、または、パブリックグループ検索時の、ツリー表示機能は廃止されました。
	- カテゴリ・種別、記事の移動機能

次期バージョン以降でリリース予定です。 — intra-mart Accel Collaboration 2024 Spring リリースノート 初版 2024-04-01

配信機能 次期バージョン以降でIM-MessageHub連携機能をリリース予定です。

<span id="page-23-0"></span>複数の組織セットへのアクセス権につい[て](#page-23-0)

カテゴリ・種別に「会社・組織」のアクセス権を設定する場合、複数の組織セットへアクセス権は適用 されません。

「会社・組織」のアクセス権は、デフォルトの組織セットに適用されます。

<span id="page-23-1"></span>電子会議室はHOT deployを利用できません[。](#page-23-1)

WARファイル出力時に実行環境で「結合テスト環境」を選択した場合、電子会議室は利用できませ  $h<sub>o</sub>$ 

詳細は、「 intra-mart Accel Collaboration / [セットアップガイド](http://www.intra-mart.jp/document/library/iac/public/iac_setup_guide/index.html) 」-「 [電子会議室・アンケートの注](http://www.intra-mart.jp/document/library/iac/public/iac_setup_guide/texts/suggestions/index.html#bbs-questionnaire-suggestion) 意事項 」を参照してください。

アンケート(PC[\)](#page-8-0)

<span id="page-23-2"></span>匿名アンケートについ[て](#page-23-2)

匿名アンケートはゲストユーザで回答します。 ゲストユーザはデフォルトテナントでのみ回答するため、デフォルトテナント以外のテナントでは匿名 アンケートが作成できません。 また、匿名アンケートの回答はデフォルトロケールのみとなります。 詳細は、「 [バーチャルテナントにおける変更点](http://www.intra-mart.jp/document/library/iap/public/update/virtual_tenant_change_log/index.html) 」-「 [認証](http://www.intra-mart.jp/document/library/iap/public/update/virtual_tenant_change_log/texts/foundation/certification.html) 」を参照してください。

ファイルアップロードについて

ファイルアップロードの動作は、ブラウザにより制限があります。 参考: [http://www.intra-mart.jp/apidoc/iap/apilist-jsp](http://www.intra-mart.jp/apidoc/iap/apilist-jsp-tagdoc/doc/pc/imuiFileUpload/index.html)tagdoc/doc/pc/imuiFileUpload/index.html

アンケート内容の表示について

「印刷プレビュー」画面にて、アンケートの内容(リッチテキスト)は、「アンケート回答入力」画面 と同じものが表示されます。

<span id="page-23-3"></span>アンケート内容の半角スペース表示につい[て](#page-23-3)

アンケートの内容は、前後の半角スペースが表示されません。

iPhone、Androidスマートフォン、および、Androidタブレットで表示した場合、挙動が 不安定になります[。](#page-24-0)

<span id="page-24-0"></span>スマートフォンで通知を受け取る場合、リンク先の「アンケート回答入力」画面はPC版で表示されま す。 — intra-mart Accel Collaboration 2024 Spring リリースノート 初版 2024-04-01

アンケートはiPhone、Androidスマートフォン、および、Androidタブレットでの表示をサポートして いないため、

画面を表示した際の挙動が不安定になります。

現在弊社で確認している制限事項は以下の通りです。

- ズーム状態で表示した場合、カレンダーコンポーネントが表示画面外に表示される場合がありま す。
- iPhone端末で表示した場合、公開期間の一部が電話番号と認識される場合があります。

<span id="page-24-2"></span>iPad端末で公開期間の一部が電話番号として認識される場合があります。

iPad端末では、公開期間の一部が電話番号と認識される場合があります。

<span id="page-24-1"></span>iPad(Mobile Safari)で表示した場合の動作につい[て](#page-24-1)

iPad (Mobile Safari)でPC用の画面を表示した場合、制限される機能があります。 以下の機能を利用する場合は、PC端末を使用してください。

- 質問・選択肢の並び替え
- URLコピー
- 宛先インポート  $\sim$
- 回答ダウンロード

アンケートはHOT deployを利用できません[。](#page-23-1)

WARファイル出力時に実行環境で「結合テスト環境」を選択した場合、アンケートは利用できませ ん。

詳細は、「 intra-mart Accel Collaboration / [セットアップガイド](http://www.intra-mart.jp/document/library/iac/public/iac_setup_guide/index.html) 」-「 [電子会議室・アンケートの注](http://www.intra-mart.jp/document/library/iac/public/iac_setup_guide/texts/suggestions/index.html#bbs-questionnaire-suggestion) 意事項 」を参照してください。

統合Windows認証機能を利用したシングルサインオンを行っている状態において「匿名ア ンケート」は利用できません。

統合Windows認証機能を利用したシングルサインオンを行っている状態において「匿名アンケート」 は利用できません。

### スマートフォン

共通(スマートフォン[\)](#page-1-0)

画面の表示につい[て](#page-25-0)

<span id="page-25-0"></span>スマートフォン端末で他のアプリの起動やブラウザで別のサイトを閲覧する等、リソース(メモリや CPUなど)を多く使用している場合、画面を表示できないことがあります。 また、電波状況や回線混雑度よって処理時間がかかった場合も画面を表示できないことがあります。 対応としては、URLは該当の画面のものとなっていますので、画面をリロードしてください。 — intra-mart Accel Collaboration 2024 Spring リリースノート 初版 2024-04-01

<span id="page-25-1"></span>「もっとみる」につい[て](#page-25-1)

一覧情報を表示している際、同じ情報の表示順を他ユーザに変更された場合に、表示を更新せずに 「もっとみる」を行うと、表示できない情報が発生する可能性があります。 このような場合は、一覧表示画面をリロードするなどして、検索し直してください。

ブラウザで画面再読み込みを行った場合の動作について

再読み込みを行うと、戻る操作をしたときに遷移元画面の表示内容、入力内容が初期化されます。 ダイアログ形式の画面で再読み込みを行った際は、その画面が閉じられてしまいます。

<span id="page-25-2"></span>ダイアログ形式で表示する画面につい[て](#page-25-2)

利用する端末、ブラウザによってはキャッシュが残り、修正したhtmlが即時反映されない場合がありま す。

jssp形式で作成された画面では発生しませんが、標準htmlで作成された画面の場合に発生する可能性あ ります。

反映されない場合は、ブラウザのキャッシュを削除してください。

<span id="page-25-3"></span>セレクトボックスについ[て](#page-25-3)

項目の文字列が長すぎると、途中で切れて表示される場合があります。

<span id="page-25-4"></span>セレクトボックスの内容の表示位置につい[て](#page-25-4)

jQuery Mobileの標準機能により、若干中央から左よりに表示されます。

<span id="page-25-5"></span>端末(ブラウザ)の戻るボタン、進むボタンについ[て](#page-25-5)

端末(ブラウザ)の戻るボタン、進むボタンは使用しないでください。 使用により、問題が発生する可能性があります。

スケジュール(スマートフォン)

スケジュールの表示色について

PC側のスケジュール表示設定で表示色とそのグラデーションを設定しても、スマートフォンのカレン ダー表示ではグラデーション表示は反映されず色のみが反映されます。

スケジュールの表示順について

— intra-mart Accel Collaboration 2024 Spring リリースノート 初版 2024-04-01

スケジュール、イベント、ワークスペースカレンダーといった要素の並び順は変更できず、また、PC版 の初期値の並び順とも異なります。

<span id="page-26-0"></span>スケジュール・リストの本日までスクロールする機能につい[て](#page-26-0)

スケジュールを表示する数などにより、スクロールしない場合があります。

<span id="page-26-1"></span>カレンダーの日付の文字色につい[て](#page-26-1)

intra-mart Accel Platform のカレンダーメンテナンスで、日付の色「黒(#000000)」は、スマー トフォンでは「白(#fff)」として表示します。

<span id="page-26-2"></span>カレンダーの年月日につい[て](#page-26-2)

カレンダーの年月日は「1970年1月1日〜2999年12月31日」の範囲外を登録・表示しないでくださ い。

空き状況確認について

外部連携データは対象外です。

スケジュールの外部連携(Googleカレンダー)につい[て](#page-12-1)

Googleカレンダーデータがエラー等で取得できなかった場合、intra-mart Accel Collaboration のス ケジュールデータも表示されません。

スケジュールの表示条件について

スケジュール画面全般で画面遷移を行うと、遷移前に表示されていた表示形式(グループ、リスト、カ レンダー)や表示日付、ユーザ、施設が異なる場合があります。

iPad端末で施設のカラム表示検索は行えません[。](#page-24-2)

iPad端末で施設のカラム表示検索は行えません。

<span id="page-26-3"></span>ユーザおよび施設選択ダイアログにおいて、期待する結果が表示されない場合がありま す[。](#page-26-3)

ユーザおよび施設選択ダイアログの検索では、入力値からの検索結果件数に制限を設けていま す。 この件数制限された検索結果からアクセス権を判定して表示可能なユーザおよび施設を表示する

ため、期待する結果が検索結果に表示されない場合があります。

<span id="page-26-4"></span>スケジュール・イベントの参加者において、1000人以上を指定することはできません[。](#page-26-4)

スケジュール・イベントの参加者において、1000人以上を指定することはできません。 — intra-mart Accel Collaboration 2024 Spring リリースノート 初版 2024-04-01

サブロールを使用する設定の場合、ログインユーザのサブロールのみが考慮されます。

サブロールを使用する設定の場合、ログインユーザのサブロールのみが考慮されます。 参照/登録対象のユーザのサブロールは考慮しません。

インフォメーション(スマートフォン[\)](#page-1-0)

<span id="page-27-0"></span>スマートフォン画面でインフォメーションの記事を参照した場合、必ずプレーンテキスト で表示されま[す](#page-27-0)

スマートフォン画面でインフォメーションの記事を参照した場合、登録時の本文形式(リッチテキス ト、プレーンテキスト)に問わず、必ずプレーンテキスト形式で表示されます。 そのため、リッチテキスト形式を用いた文字装飾などは表示されません。

ファイルライブラリ(スマートフォン[\)](#page-1-0)

<span id="page-27-1"></span>ファイル検索結果につい[て](#page-27-1)

ファイル名で検索した結果はファイル名の昇順で表示され、PC版の並び順と異なります。

jQuery Mobile(スマートフォン)

<span id="page-27-2"></span>Lists with Forms内のセレクトボックス(multiple)の「件数表示」と「リンクアイコ ン」につい[て](#page-27-2)

「件数表示」と「リンクアイコン」が同一のものになります。

<span id="page-27-3"></span>複数選択のセレクトボックスでの文字省略につい[て](#page-27-3)

複数の項目を選択した状態や文字列が長い場合であっても省略表示(・・・)されない場合がありま す。

<span id="page-27-4"></span>表示位置の復元につい[て](#page-27-4)

「戻る」で、前回表示していた位置を復元する機能は、画面の縦の長さによって戻せない場合がありま す。

CalDA[V](#page-7-2)

CalDAV通信におけるリクエストには制限があります[。](#page-28-0)

<span id="page-28-0"></span>CalDAV通信において対応しているリクエストの種類は以下の通りです。 — intra-mart Accel Collaboration 2024 Spring リリースノート 初版 2024-04-01

- OPTIONS
- PROPFIND
- REPORT
	- calendar-multiget **COL**
	- **EXEC** calendar-query ※filter の期間指定は無効です。
- PUT  $\sim$
- DELETE

<span id="page-28-1"></span>CalDAV連携を行うには、ユーザのパスワードが必須です[。](#page-28-1)

CalDAV連携を行うには、ユーザのパスワードが必須です。 パスワードがないユーザはCalDAV連携を利用できません。

スケジュールを登録する際に参加者の選択は行えません。

CalDAVクライアントを利用してスケジュールの登録を行う場合、参加者は登録者のみ指定可能です。

<span id="page-28-2"></span>スケジュールを登録する際に施設予約は行えません[。](#page-28-2)

CalDAVクライアントを利用してスケジュールの登録を行う場合、登録時に施設予約は行えません。

<span id="page-28-3"></span>intra-mart Accel Collaboration で対応していないタイムゾーンのスケジュー ルは登録が行えません[。](#page-28-3)

CalDAVクライアントにおいて、 intra-mart Accel Collaboration で対応していないタイムゾーンを 指定してスケジュールの登録は行えません。 対応していないタイムゾーンを指定した場合、スケジュール登録時に入力パラメータエラーが発生しま す。

クライアントのリマインダ(アラーム)の設定には対応しておりません。

CalDAVクライアントのリマインダ(アラーム)の設定には対応しておりません。

<span id="page-28-4"></span>スケジュールの参照時に参加者および施設の参照は行えません[。](#page-28-4)

CalDAVクライアントを利用してスケジュールの参照を行う場合、登録されたスケジュールの参加者・ 施設の情報は参照できません。

<span id="page-28-5"></span>スケジュールの更新時に参加者および施設の変更は行えません[。](#page-28-5)

CalDAVクライアントを利用してスケジュールの更新を行う場合、更新時には参加者・施設の情報の変 更は行えません。 — intra-mart Accel Collaboration 2024 Spring リリースノート 初版 2024-04-01

<span id="page-29-0"></span>スケジュールの同期時には、常に取得対象期間の全予定データのEタグを取得し ます[。](#page-29-0)

スケジュールの同期を行う際には、常に取得対象期間の全予定データのEタグを取得します。

スケジュールの開始・終了日時がCalDAV取得対象期間外の日時である場合は登 録および更新直後であっても表示されません。

CalDAVクライアントでスケジュールの登録および更新を行う際に、予定の開始・終了日時がCalDAV 取得対象期間外の日時である場合は登録および更新直後であってもCalDAVクライアントに表示されま せん。

この時、 intra-mart Accel Collaboration のスケジュール機能のデータとして登録および更新の内容 は反映されています。

<span id="page-29-1"></span>スケジュール登録および更新時の繰り返し条件は intra-mart Accel Collaboration のスケジュール機能で指定できる条件のみです[。](#page-29-1)

CalDAVクライアントを利用して繰り返し条件のあるスケジュールの登録および更新を行う場合、繰り 返し条件は、 intra-mart Accel Collaboration のスケジュール機能で指定できる条件のみ指定可能で す。

繰り返し条件の詳細は intra-mart Accel Collaboration / スケジュール ユーザ操作ガイドを参照して ください。

<span id="page-29-2"></span>繰り返し種別毎週のスケジュールを登録および更新する際に指定できる繰り返し 間隔は「1」のみです[。](#page-29-2)

CalDAVクライアントを利用して繰り返し種別毎週のスケジュールを登録および更新する際に指定でき る繰り返し間隔は「1」のみです。

「2」以上の繰り返し間隔の指定を行った場合、入力パラメータエラーが発生します。

週ごとの繰り返し間隔が「2」以上のスケジュールは CalDAV クライアントで正 しく表示されません。

週ごとの繰り返し間隔が「2」以上のスケジュールは CalDAV クライアントで正しく表示されません。 また、該当データに対する操作も動作保証の対象外です。

繰り返しスケジュールの登録および更新時に「繰り返し期限なし」を指定した場 合、設定ファイルの最大期間のスケジュールおよびイベントが登録されます。

CalDAVクライアントを利用して繰り返しスケジュールを登録する際に、繰り返し条件に「繰り返し期

限なし」を指定した場合、設定ファイルの「登録可能期間」「登録可能件数」までの期間のスケジュー ルが登録されます。 — intra-mart Accel Collaboration 2024 Spring リリースノート 初版 2024-04-01

繰り返しスケジュールの登録および更新時に指定できる繰り返し種別は、毎日・ 毎週・毎月のみです。

CalDAVクライアントを利用して繰り返しスケジュールを登録および更新する際に利用できる繰り返し 種別は、毎日・毎週・毎月のみです。

その他の種別を指定した場合、入力パラメータエラーが発生します。

<span id="page-30-0"></span>繰り返し種別毎日のスケジュールを登録および更新する際に、間隔の指定は設定 できません[。](#page-30-0)

CalDAVクライアントを利用して繰り返し種別毎日のスケジュールを登録および更新する際に、繰り返 し周期の間隔の指定は行えません。

間隔を指定した場合、入力パラメータエラーが発生します。

<span id="page-30-1"></span>繰り返しスケジュールを登録および更新する際に、繰り返し回数は指定できませ ん[。](#page-30-1)

CalDAVクライアントを利用して繰り返しスケジュールを登録および更新する際に、繰り返し回数の指 定は行えません。 繰り返し回数の指定を行っても、無視して登録されます。

<span id="page-30-2"></span>繰り返し種別毎月のスケジュールを登録および更新する際に、月単位の繰り返し には1つの日付しか指定できません[。](#page-30-2)

CalDAVクライアントを利用して繰り返し種別毎月のスケジュールを登録および更新する際に、月単位 の繰り返しには1つの日付しか指定が行えません。 月単位の繰り返しに複数日を指定した場合、入力パラメータエラーが発生します。

#### <span id="page-30-3"></span>CalDAVスケジュール設定ファイルの取得期間外のデータも表示されます[。](#page-30-3)

CalDAVスケジュール設定ファイルのスケジュール取得期間外のデータも、スケジュールの終了および 開始日時が取得期間内に登録されている場合はCalDAVクライアントに表示されます。

<span id="page-30-4"></span>intra-mart Accel Collaboration のスケジュールで辞退した定期スケジュール がCalDAVクライアントで表示されます[。](#page-30-4)

intra-mart Accel Collaboration のスケジュール機能で定期スケジュールから1日のみの辞退を行った 場合、CalDAVクライアントのスケジュールに辞退した日付のスケジュールが表示されます。 本事象はiCalendarの仕様によるものです。

<span id="page-31-0"></span>intra-mart Accel Collaboration の説明欄の字数制限を超えた文字数を入力し てスケジュールの登録が行えます[。](#page-31-0) — intra-mart Accel Collaboration 2024 Spring リリースノート 初版 2024-04-01

CalDAVクライアントを利用してスケジュールの登録および更新を行う場合、説明欄に intra-mart Accel Collaboration の字数制限を超えた文字数の入力が行えます。 説明欄の字数制限を超えて登録および更新を行ったスケジュールは、文字数の制限値である1000文字 以上のままでは intra-mart Accel Collaboration のスケジュール機能を用いた更新が行えません。

http通信でのCalDAV連携は利用できません。

http通信でのCalDAV連携は利用できません。 CalDAV連携を利用する場合は、必ずhttps通信で接続してください。

iPhone端末での同期設定は無効です。

iPhone端末での同期期間設定は無効です。

常に、 intra-mart Accel Collaboration のCalDAV スケジュール連携設定の設定値を元に取得期間お よび同期のタイミングが決まります。

カレンダーの表示名および色はシステム全体で固定です。

iPhone端末では、カレンダーの表示名および色はシステム全体で固定です。

<span id="page-31-1"></span>iPhone端末で編集した色はアカウントを削除し再登録するとシステム設定に戻 ります[。](#page-31-1)

iPhone端末で編集した色は同期を行っても変わりませんが、アカウントを削除して再登録するとシス テム設定に戻ります。

iPhone端末で編集したカレンダー名は同期するとシステム設定に戻ります。

iPhone端末で編集したカレンダー表示名は、同期するとシステム設定に戻ります。

<span id="page-31-2"></span>iPhone端末では繰り返し条件として毎月の最終日を指定してスケジュールを登 録できません[。](#page-31-2)

iPhone端末では繰り返し条件として毎月の最終日を指定してスケジュールを登録できません。 毎月の最終日を条件として指定した場合、入力パラメータエラーが発生します。

<span id="page-31-3"></span>iPhone端末でスケジュールの登録に失敗した場合、画面上に失敗したスケ ジュールの表示が残ります[。](#page-31-3)

iPhone端末でスケジュールの登録に失敗した場合、画面上に失敗したスケジュールの表示が残りま

す。 登録に失敗したスケジュールは intra-mart Accel Collaboration のスケジュール機能のデータとして — intra-mart Accel Collaboration 2024 Spring リリースノート 初版 2024-04-01<br>登録に失敗したスケジュールは intra-mart Accel Collaboration のスケジュール機能のデータとして<br>反映はされておらず、同期を行えばiPhone端末の画面上から表示が消えます。

当バージョンにおける既知の問題は次の通りです。

### PC

共通(PC)

<span id="page-33-0"></span>データ登録時における添付ファイルの削除操作が反映されない場合があります[。](#page-33-0)

スケジュールやToDoなどのデータ登録時に同名のファイルを続けてアップロードした場合、添付対象 から削除しても登録をするとファイルが添付されます。

スケジュール(PC[\)](#page-8-0)

<span id="page-33-1"></span>スケジュールのユーザ検索で認可で許可されていないユーザが検索結果に出てくる場合が あります[。](#page-33-1)

認可・スケジュールアクセス権のあるユーザが表示セットに含まれている状態で、そのユーザの認可を 外すとユーザ検索ダイアログのユーザ検索(キーワード)タブ・ユーザ検索(組織)タブでは検索結果 に表示されませんが、表示セットタブでは表示されてしまいます。

<span id="page-33-2"></span>スケジュール参加者の並び順が、スケジュール編集画面と参照画面で異なる場合がありま す[。](#page-33-2)

スケジュール参加者の並び順が、スケジュール編集画面で表示される参加者の並び順と、スケジュール 参照画面で表示される参加者の並び順で異なって表示される場合があります。

<span id="page-33-3"></span>施設を削除してもパブリックストレージに、施設ごとのフォルダが残ったままです[。](#page-33-3)

画像が登録された施設を削除した場合、パブリックストレージにフォルダが残ったままです。

<span id="page-33-4"></span>拡張項目を利用している場合、一覧画面でドラッグ&ドロップを行うとエラーになる場合 があります[。](#page-33-4)

スケジュールで拡張項目の以下の条件に当てはまる場合に、スケジュールグループ一覧画面においてス ケジュールをドラッグ&ドロップで更新するとエラーが発生します。

- 拡張項目を利用している。
- その拡張項目に対して、必須入力設定を行っている。
- 更新しようとしているスケジュールに、その拡張項目の入力が記入されていない。 (例)簡易登録でスケジュールを登録した場合

回避策として、更新時にはスケジュールグループ一覧画面でのドラッグ&ドロップではなく、更新画面 にて処理を行ってください。 — intra-mart Accel Collaboration 2024 Spring リリースノート 初版 2024-04-01

ToDo(PC[\)](#page-17-1)

ToDoの順序変更が出来ない場合があります。

ToDoの検索を行い、ToDoが1つも表示されていない状態で作成されたToDoの順序変更を行うことが 出来ません。

伝言メモ(PC[\)](#page-8-0)

タイトル定型文一覧画面において、編集ダイアログが複数表示されることがあります。

タイトル定型文一覧画面において、タイトル定型文リンクを複数回クリックすると、編集ダイアログが 複数表示されることがあります。

応対状況定型文一覧画面において、編集ダイアログが複数表示されることがあります。

応対状況定型文一覧画面において、応対状況定型文リンクを複数回クリックすると、編集ダイアログが 複数表示されることがあります。

インフォメーション(PC[\)](#page-8-0)

記事の登録および編集時に、リッチテキストへ切り替えると装飾タグが反映されます。

記事の登録および編集画面において、プレーンテキストからリッチテキストに切り替えた際、 装飾タグ文字列がエスケープされずにそのままリッチテキストの装飾として反映されます。

ファイルライブラリ(PC[\)](#page-8-0)

<span id="page-34-0"></span>ファイル登録で複数のファイルをまとめてアップロードした時に、ファイル一覧と説明入 力欄の並び順が異なります[。](#page-34-0)

ファイル登録ダイアログにおいて、複数のファイルを選択した場合、 アップロードされたファイルの一覧の表示順と、ファイルごとの説明入力欄の並び順が異なります。 特に説明入力欄の並び順は定まっておらず、同じファイルでも毎回変わります。

なお、1 つずつ順にアップロードした場合は、順番に下へ追加されていきます。

共有住所録(PC[\)](#page-8-0)

共有住所録のアクセス権設定画面(一覧)におけるアドレスブックの表示順が表示毎に異

なる場合があります。 — intra-mart Accel Collaboration 2024 Spring リリースノート 初版 2024-04-01

共有住所録のアクセス権設定画面(一覧)で表示されるアドレスブック一覧の表示順が、表示するたび に異なる場合があります。

ワークスペース(PC)

<span id="page-35-0"></span>グループアイテムの参照アイテムが外された内容のブロードキャスト通知が来ると、外さ れたアイテムが画面上に存在しなくなる場合があります[。](#page-35-0)

グループアイテムのグループビューを表示中にグループアイテムの参照アイテムが外された内容のブ ロードキャスト通知が来ると、ワークスペースビューへ戻った際に、グループアイテムからは外されま すが、外されたアイテムが画面上に存在しなくなる場合があります。

下記の対応策があります。

画面を最新表示にすることで、画面上に存在しなかったアイテムが表示されます。

<span id="page-35-1"></span>ワークスペースカレンダーアイテムの本日を表すハイライトの日付が異なる場合がありま す[。](#page-35-1)

intra-mart Accel Platform の個人設定のロケール画面にて、クライアント PC のタイムゾーンと異な るタイムゾーンを指定した場合、ワークスペースカレンダーアイテムの本日を表すハイライトが実際の 日付と異なる場合があります。

ブロードキャスト配信の通知を連続で受け取った場合に、変更内容がアイテムに反映され ない場合があります。

アイテムのタイトルや内容の変更のブロードキャスト配信の通知を連続で受け取った場合に、変更内容 がアイテムに反映されない場合があります。

#### 電子会議室(PC[\)](#page-8-0)

アクセス権が正しく動作しない場合があります[。](#page-1-0)

上位カテゴリのアクセス権を変更する場合、下位カテゴリ・種別より低い権限に設定されている場合、 アクセス権が正しく動作しません。 有効なアクセス権を設定してください。

また、上位カテゴリに「権限なし」を設定した場合、 下位カテゴリ・種別で権限設定を行うことができないため注意してください。

複数のファイルをまとめてアップロードした時、ファイルの並び順が異なる場合がありま す[。](#page-3-0)

電子会議室への投稿・コメントへ、複数のファイルをまとめてアップロードした時、ファイルの並び順 が登録時と再表示時で 異なる場合があります。 — intra-mart Accel Collaboration 2024 Spring リリースノート 初版 2024-04-01

なお、1 つずつ順にアップロードした場合は、順番に下へ追加されていきます。

<span id="page-36-0"></span>アップロードを中断した添付ファイルが登録される場合があります[。](#page-36-0)

電子会議室へ投稿・コメントする時、添付ファイルのアップロードが完了する直前に「中断」ボタンを クリックすると、

アップロードを中断した添付ファイルが登録される場合があります。

アンケート(PC[\)](#page-8-0)

<span id="page-36-1"></span>グラフの項目名が選択肢と逆順に表示されます[。](#page-36-1)

「アンケート集計結果」画面にて、グラフ横の選択肢の名称が、選択肢の並び順と逆の順に表示されま す。

<span id="page-36-2"></span>複数のファイルをまとめてアップロードした時、ファイルの並び順が異なる場合がありま す[。](#page-36-2)

複数のファイルをまとめてアップロードした時、ファイルの並び順が登録時と再表示時で異なる場合が あります。

なお、1 つずつ順にアップロードした場合は、順番に下へ追加されます。

<span id="page-36-3"></span>質問を複写した時、質問内容文頭の改行は複写されません[。](#page-36-3)

「アンケート作成」画面にて、質問を複写した時、質問内容文頭の改行は複写されません。

<span id="page-36-4"></span>大量データをインポートした時、システム環境により時間が掛かる場合があります[。](#page-36-4)

「アンケート作成」画面、「宛先詳細」タブにて、宛先を大量にインポートした時、システム環境によ り時間が掛かる場合があります。

<span id="page-36-5"></span>リッチテキストに挿入した動画が、プレビュー画面で表示されない場合があります[。](#page-36-5)

Google Chrome、および、Safariを使用した場合、「アンケート作成」画面のリッチテキストに挿入 した動画が、

「アンケート印刷プレビュー」画面、および、「アンケート回答プレビュー」画面にて、表示されませ ん。

スマートフォン

共通(スマートフォン[\)](#page-1-0)

削除されたデータに対して個人タグを編集すると、エラー画面に遷移します。 — intra-mart Accel Collaboration 2024 Spring リリースノート 初版 2024-04-01

削除されたデータに対して個人タグを編集(適用)すると、エラー画面(HTTP 500ステータス)に遷 移します。

<span id="page-37-0"></span>IM-Notice の通知履歴から遷移した画面では「戻る」ボタンが反応しません[。](#page-37-0)

IM-Notice の通知履歴から遷移した以下の画面では、画面左上の「戻る」ボタンが反応しません。

- IM-Notice の通知履歴をタップしてアプリ内で表示した画面
- 前項で右上の「ブラウザで開く」リンクをタップしてブラウザで表示した画面

スケジュール(スマートフォン)

<span id="page-37-1"></span>イベントのリマインダを登録・更新時に「a」表記(AM/PMを示す表記)を含んだ書式の 場合リマインダ編集が行えません[。](#page-37-1)

イベントのリマインダを登録・更新時に「h:mm a」等の「a」表記(AM/PMを示す表記)を含んだ書 式の場合、リマインダ編集が行えません。

### CalDA[V](#page-7-2)

CalDAV(共通[\)](#page-7-2)

<span id="page-37-2"></span>CalDAVクライアントでスケジュールを表示している状態で、他のユーザによってCalDAV 操作ユーザが参加者から除外された場合でも更新が行えます[。](#page-37-2)

CalDAVクライアントでスケジュールを表示している状態で、他のユーザによってCalDAV操作ユーザ が参加者から除外された場合でも更新が行えます。

<span id="page-37-3"></span>CalDAVクライアントでスケジュールを更新する際に、スケジュール種別の定期/通常の切 り替えを行った場合の挙動が不正です[。](#page-37-3)

CalDAVクライアントでスケジュールを更新する際に、スケジュール種別の定期/通常の切り替えを行っ た場合、以下のような事象が発生します。

- CalDAVクライアントで行った編集が、新規のスケジュールとして intra-mart Accel Collaboration に登録される。
- 編集を行ったスケジュールがCalDAVクライアント上に表示されない。

CalDAVクライアントから定期スケジュール/イベントに対し指定日以降の予定すべてを更 新した際に、指定日以降の予定の一部情報がクリアされます[。](#page-38-0)

CalDAVクライアントから定期スケジュール/イベントに対し指定日以降の予定すべてを更新した際に、

<span id="page-38-0"></span>指定日以降の予定の一部情報がクリアされます。 — intra-mart Accel Collaboration 2024 Spring リリースノート 初版 2024-04-01

クリアされる情報

- CalDAVクライアント以外の参加者  $\mathbf{r}$
- 施設  $\mathcal{L}_{\mathcal{A}}$
- 属性  $\mathcal{L}_{\mathcal{A}}$
- 拡張項目  $\mathcal{L}_{\rm{max}}$
- 編集許可
- タグ

発生条件

上記の情報が含まれている定期スケジュール/イベントに対して、CalDAVクライアントから指定  $\mathbf{r}$ 日以降の予定すべてを更新すること

### 保証内容及び対[象](#page-3-0)

この保証規程(以下、「本書」という。)並びに貴社が当社と締結した一切の契約が定める要件 (システム要件を含むがそれに限らない。) および制限事項の範囲内にて貴社が本製品を利用することを条件として、当社は貴社に対し、本製品に 同封され、または当社ホームページ( https://document.intra[mart.jp/library/previous\\_index.html?product=iac](https://document.intra-mart.jp/library/previous_index.html?product=iac) ) に 掲載されているマニュアルの最新版のとおり本製品が動作することを保証します。

なお、当該保証は、貴社における内部的使用を目的とする限りにおいて適用されるものです。

また、当該保証は、当社の一方的な裁量により、無償で交換若しくは修補、又はかかる本製品の対価と して

イントラマートが貴社から受領した金額の返金のいずれかの方法によるものとします。

上記の対応は、正規の当社製品を購入され、適法かつ誤りなくユーザ登録を完了されたお客様のみに 当社が行うもので、当社はその他の対応又は保証、特に本製品をインストールしたハードウェア、接続 製品、及びそれらに保存されたソフトウェア、データ等の保証(但し、これらに限られない。)は一切 行いません。

### 保証の適用除外

下記の場合は動作保証が適用されません。

貴社が、本書又は貴社が当社と締結した一切の契約に定める要件(システム要件を含むがそれに 限らない。) その他の制限事項の定める範囲内にて本製品を利用しなかった場合

火災、地震、水害、落雷、ガス害、塩害およびその他の天災地変、公害等の外部的事情による誤 動作の場合

- 合理的な使用方法に反するご利用に起因する場合 ×
- 貴社あるいは第三者が改変・変更等及びそれらの作業を行ったことに起因する場合 ×
- 本製品以外のソフトウェア、ハードウェア等との互換性の問題から生じる場合 ×

## 免[責](#page-4-1)

本製品に関する当社の損害賠償責任は、理由のいかんを問わず、本製品の「ソフトウェア使用許諾契約 書」に定める責任の限定の範囲内といたします。

### その他の契約との関係

本製品の保証に関して、貴社が当社と締結した一切の契約と本書の間に齟齬がある場合には、本書の記 — intra-mart Accel Collaboration 2024 Spring リリースノート 初版 2024-04-01<br>本製品の保証に関して、貴社が当社と締結した一切の契約と本書の間に齟齬がある場合には、本書の記<br>載が優先するものとします。

## 著作権および特記事項 — intra-mart Accel Collaboration 2024 Spring リリースノート 初版 2024-04-01

intra-mart は株式会社 NTT データ イントラマートの登録商標です。

Oracle と Javaは、Oracle Corporation 及びその子会社、関連会社の米国及びその他の国における登 録商標です。

文中の社名、商品名等は各社の商標または登録商標である場合があります。

他の会社名、製品名およびサービス名などはそれぞれ各社の商標または登録商標です。

本製品を使用する場合は、本製品に含まれる各ソフトウェアのライセンスについても同意したものとし ます。

以上